**LYCEE CITE ELMARAJENNE TATAOUINE ANNEE SCOLAIRE : 09/10 CLASSE : 2 ECONOMIE & S**

**PROF : WATOUTI AHMED**

**DISCIPLINE : INFORMATIQUE DUREE : <sup>60</sup> MINUTES**

**NOM :…………………………. PRENOM :…………………………. NUMERO :…………………………….**

 $\overline{a}$ 

## **EXERCICE N°1 : (3 points)**

1) *Compléter les lignes de cette grille par les termes qui correspondent aux définitions :*

/OIR DE SYNTHESE N°1

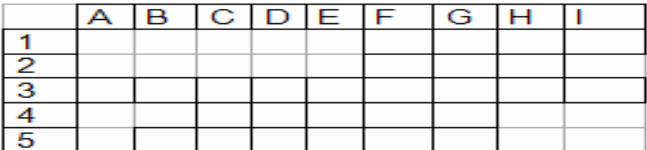

- 1- C'est une mémoire volatile à taille réduite, alimentée par une pile. Elle contient tous ce qui nécessaires au démarrage de l'ordinateur (mot de passe, heure…)
- 2- C'est une mémoire morte dont le contenu est inscrit de manière définitive par le constructeur.
- 3- C'est le support de stockage permanent de la machine.
- 4- C'est une mémoire à temps d'accès très court. Elle est de 2 niveaux : 1 et 2.
- 5- C'est un périphérique d'entrée qui permet aux internautes de communiquer.

2) *Définir le terme résultat de la colonne G.*

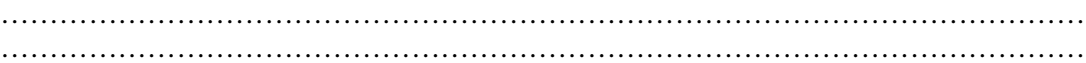

## **EXERCICE N°2 : (4.5 points)**

*Dans un contexte de réseau informatique définir les termes suivants :* 

LAN:……………………………………………………………………………………………. ………………………………………………………………………………………………….. WAN:…………………………………………………………………………………………… ………………………………………………………………………………………………….. On désire établir un réseau local suivant la topologie en **anneau** en appliquant l'architecture

client /serveur.

*a) Réaliser le montage nécessaire pour ses machines :* 

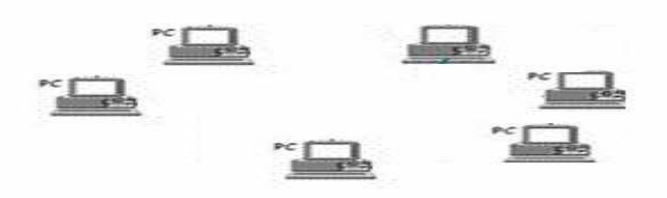

*b) Remplir le tableau suivant :* 

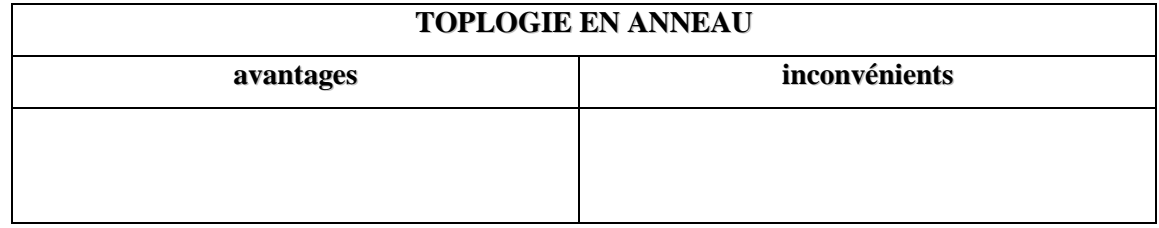

## **EXERCICE N°3 : (3 points)**

*1) Définir le terme Système d'exploitation, puis donner un exemple. (1point)* 

…………………………………………………………………………………………………

…………………………………………………….....……………………………………… *2) Associer à chaque fonctionnalité de système d'exploitation les opérations adéquates.* 

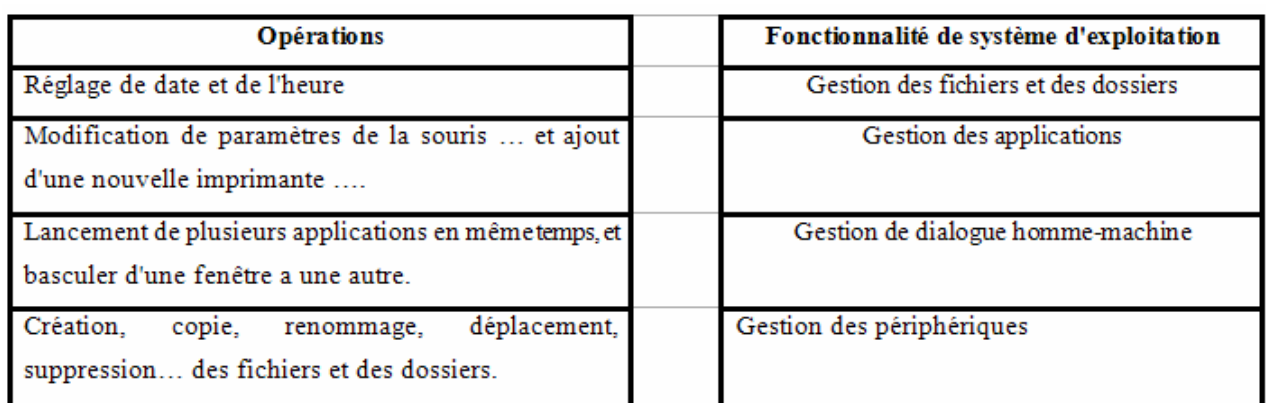

## **EXERCICE N°4 : (9.5 points)**

Soit l'arborescence suivante:

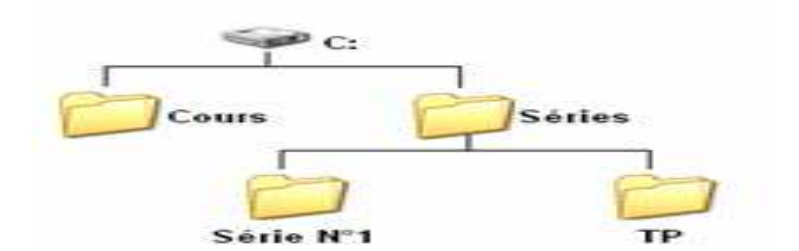

- *1) Créer cette arborescence sous le lecteur C : (disque dur). (2 points).*
- *2) Créer un fichier Ms Word nommé exercice1.doc sous le dossier " Série N°1" (1 point)*
- *3) Créer une feuille de calcul Excel nommé facture.xls sous le dossier " TP" (1 point)*
- *4) Sous le dossier "Cours" créer respectivement deux dossiers : TTEXTE et TABLEUR. (1 point).*
- *5) Copier respectivement les fichiers exercice1.doc et facture.xls vers les dossiers TTEXTE et TABLEUR. (1 point).*
- *6) Renommer le fichier factures.xls par bilan.xls (1 point).*
- *7) En se basant sur l'arborescence crée remplir le tableau suivant : (2.5 point)*

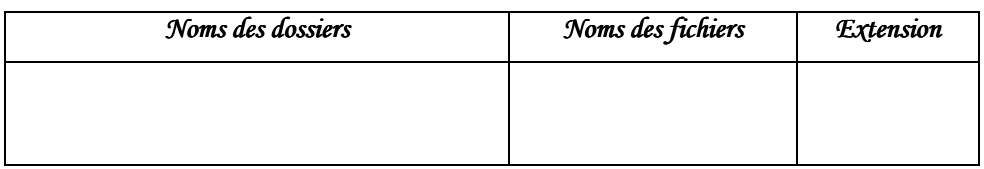